# Dell™ Vostro™ V13

# Oplysninger om opsætning og funktioner

Visning forfra

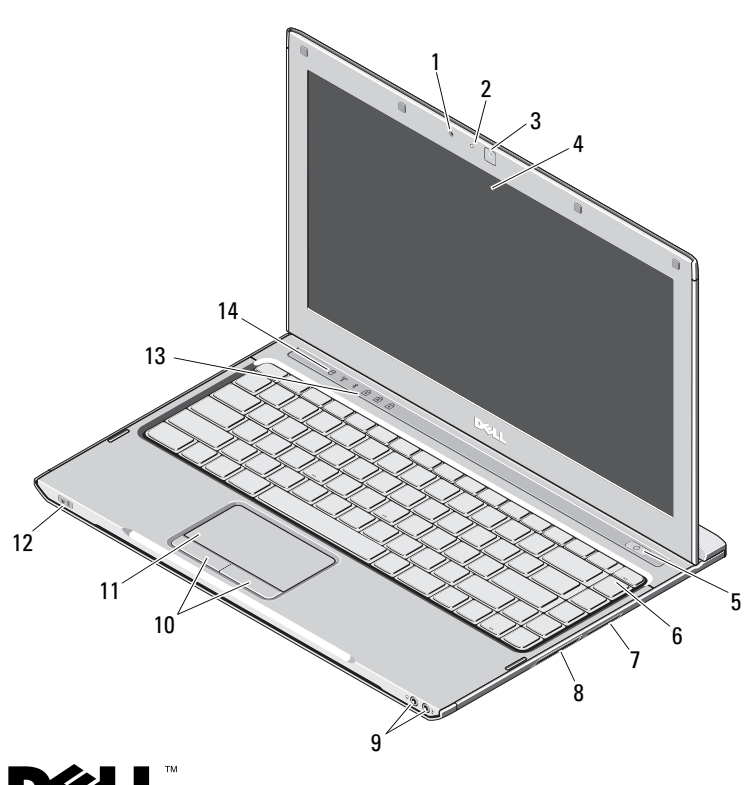

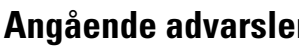

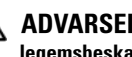

**Angående advarsler**<br>
∧
ADVARSEL: En ADVARSEL angiver risiko for tingskade, legemsbeskadigelse eller død.

- 1mikrofon
- 2statusindikator for kamera
- 3kamera
- 4skærm
- 5tænd/sluk-knap
- 6tastatur
- 75-i-1 mediekortlæser
- 8ExpressCard-rille
- 9lydstik (2)
- 10berøringspladeknapper (2)
- 11berøringsplade
- 12strøm/batteristatusindikator
- 13tastaturstatuslamper
- 14enhedstatuslamper

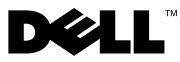

Oktober 2009

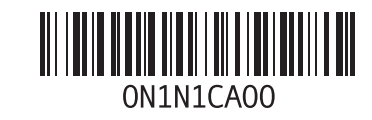

#### visning bagfra

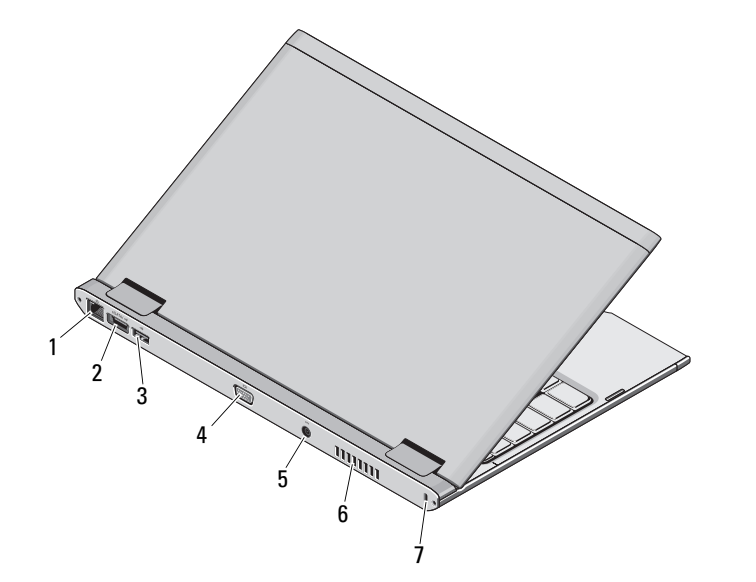

- 1 netværksstik
- 2eSATA/USB-stik
- 3 USB-stik
- 4skærmstik
- 5 vekselstrømsadapterstik
- 6køleventilator
- 7 sikkerhedskabelrille

ADVARSEL: Undgå at blokere, skubbe genstande ind i eller lade støv samle sig i ventilationshullerne. Opbevar ikke Dell™-computeren et sted med lav luftgennemstrømning, f.eks. i en lukket taske, når den er tændt. Dette kan beskadige computeren eller forårsage brand. Computer tænder blæseren, når den bliver varm. Blæserstøj er normalt og betyder ikke, at der er problemer med blæseren eller computeren.

### Hurtig opsætning

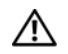

ADVARSEL: Inden du udfører nogen af

fremgangsmåderne i dette afsnit, skal du læse sikkerhedsinstruktionerne, som blev leveret med computeren. Du kan finde flere oplysninger om best practices på www.dell.com/regulatory\_compliance.

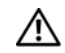

ADVARSEL: AC-adapteren fungerer med stikkontakter over hele verden. Imidlertid er der forskel på stikkontakterne og stikdåserne i de forskellige lande. Hvis du bruger et inkompatibelt kabel eller tilslutter kablet forkert til stikdåsen eller stikkontakten, kan det medføre brand eller skader på udstyr.

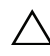

FORSIGTIG: Når du kobler ACadapterkablet fra computeren, skal du tage fat i stikket (ikke i selve kablet) og trække godt i det, men forsigtigt, for at undgå at beskadige kablet. Når du ruller AC-adapterkablet sammen, skal du sørge for at følge vinklen for stikket på ACadapteren for at undgå at beskadige kablet.

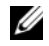

**BEMÆRK:** Visse enheder er måske ikke inkluderet, hvis du ikke bestilte dem.

 Tilslut AC-adapteren til ACadapterstikket på den bærbare computer og til stikkontakten.

1

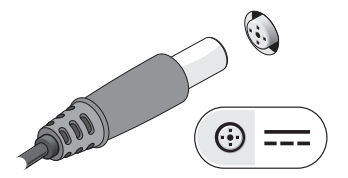

3 Tilslut USB-enheder som f.eks. en mus eller et tastatur (valgfrit).

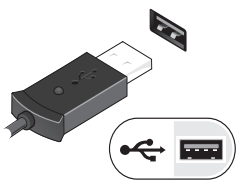

Ø

2Tilslut netværkskabel (valgfrit).

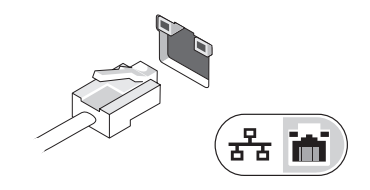

4 Åbn computerskærmen, og tryk på tænd/sluk-knappen for at tænde computeren.

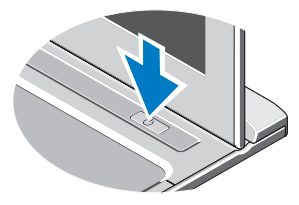

BEMÆRK: Det anbefales, at du tænder og slukker computeren mindst én gang, før du installerer nogen kort eller tilslutter computeren til en docking-enhed eller anden ekstern enhed som f.eks. en printer.

## Specifikationer

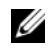

BEMÆRK: Udvalget kan variere alt afhængigt af regionen. Hvis du ønsker yderligere oplysninger om computerens konfiguration, skal du klikke på Start→ Hjælp og support og vælge indstillingen for visning af oplysninger om computeren.

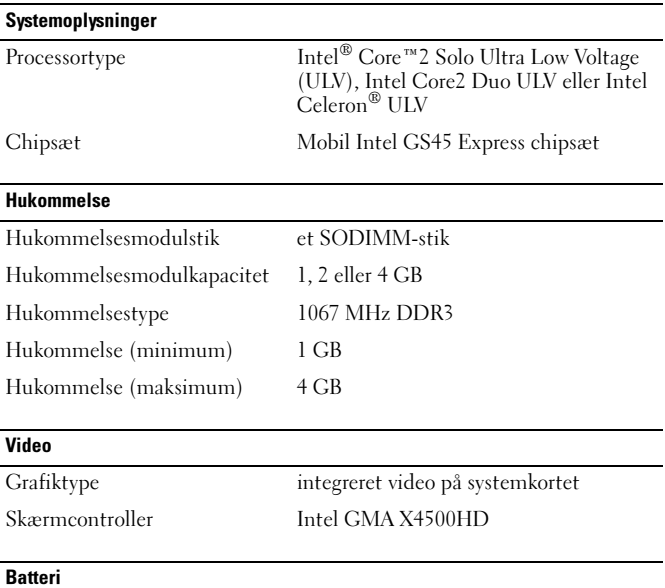

Type 6-cellet "smart" litium-ion (30 WHr)

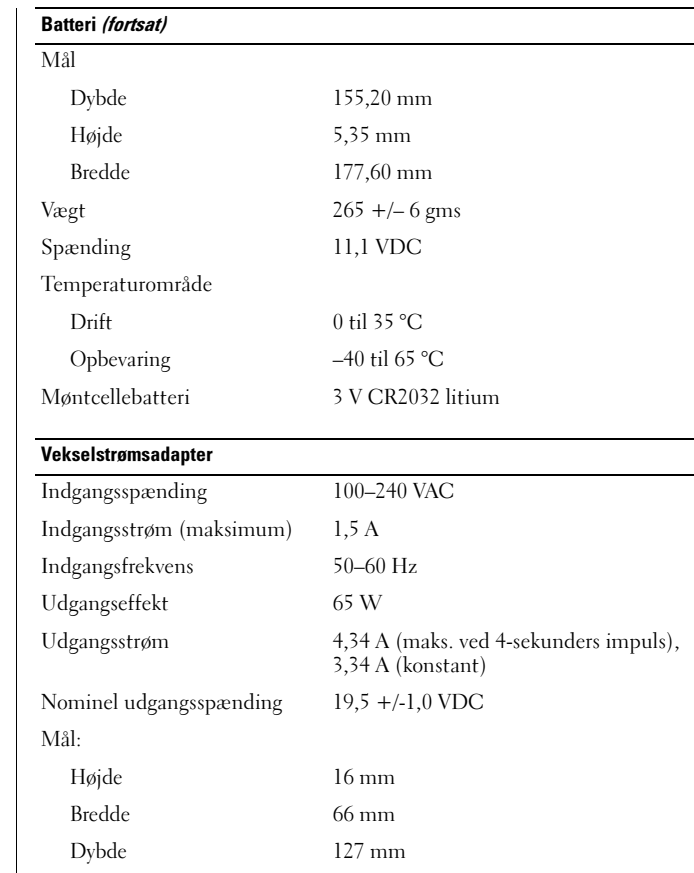

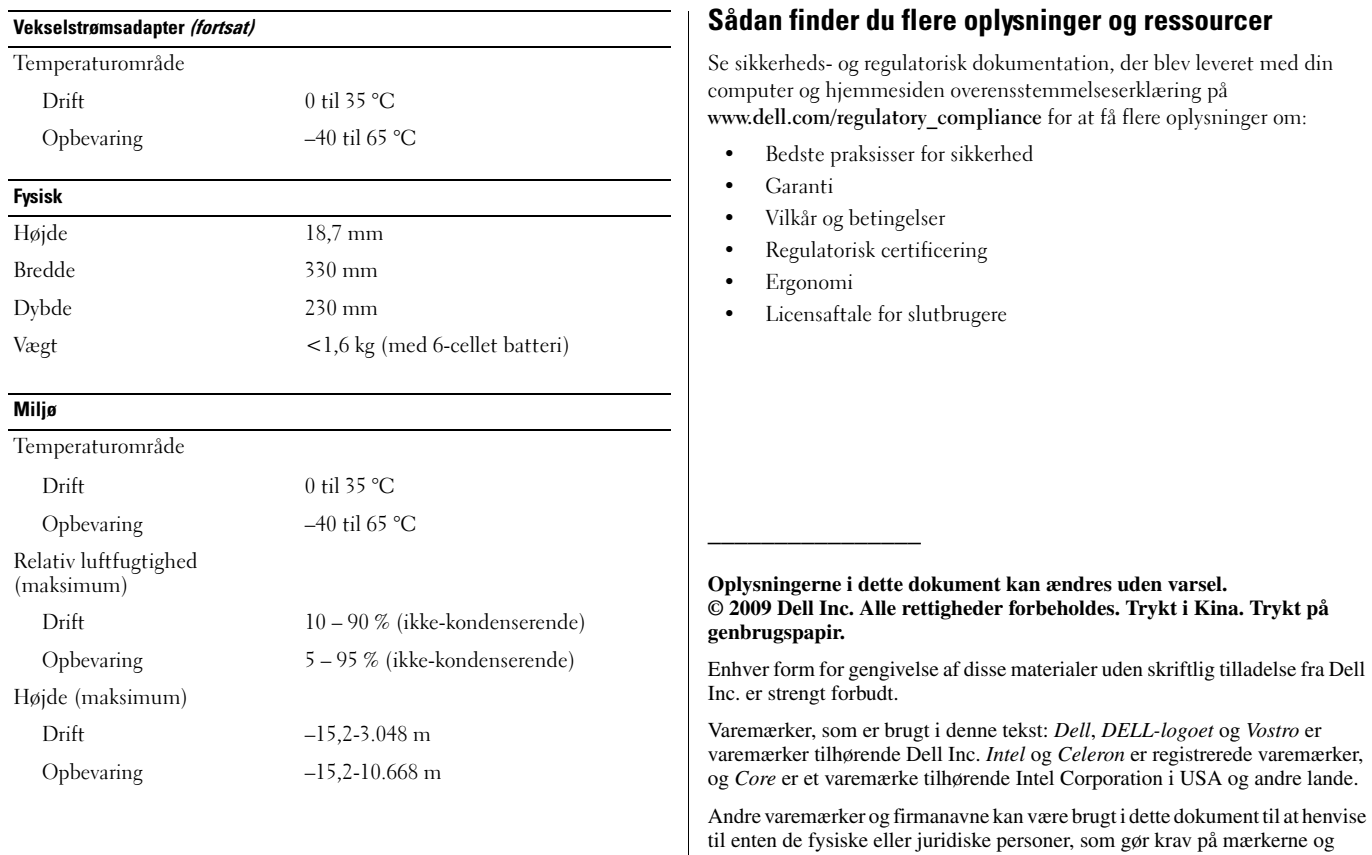

navnene, eller til deres produkter. Dell Inc. frasiger sig al ejerinteresse i andre

virksomheders varemærker og navne.